# <span id="page-0-0"></span>**Aggregate Storage Outline Compaction Using ESSCMDQ**

This document describes how to save a compacted outline for an aggregate storage database.

This document contains the following topics:

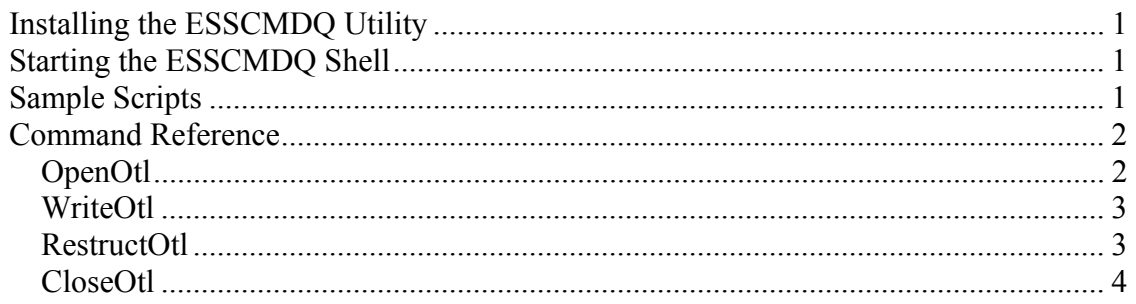

## *Installing the ESSCMDQ Utility*

To install ESSCMDQ, download ESSCMDQ.EXE and copy it to the following directory.

```
For Release 11.1.1.x: 
<HYPERION_HOME>\products\Essbase\EssbaseClient\bin
```
For Release 9.3.x or earlier: <ARBORPATH>\bin

## *Starting the ESSCMDQ Shell*

Before you start ESSCMDQ, make sure the Essbase Server is running. To start ESSCMDQ, enter ESSCMDQ at the operating system command prompt, and log in as you would with ESSCMD.

Note: You may need to change the directory to the directory in which you installed the ESSCMDQ utility before you can execute the shell.

## *Sample Scripts*

The following sample scripts perform outline compaction on an aggregate storage outline. As with ESSCMD, you can run the scripts in batch mode or enter the commands interactively.

To write a compacted outline to the file system:

```
Login "host" "user" "password" ; 
Select "app" "db" ; 
Openotl 3 1 "Null" "Null" "PathNameOpen" "y" "y" 0 ; 
Writeotl 0 "3" 1 "Null" "Null" "PathNameWrite" ;
CloseOtl 0 ; 
LogOut ;
```
where *PathNameOpen* is the full path and filename of the outline to be opened, and *PathNameWrite* is the full path and filename to where the compacted outline should be written.

To write a compacted outline to an application:

```
Login "host" "user" "password" ; 
Select "app" "db" ; 
Openotl "2" 1 "app" "db" "db" "y" "y" 1 ; 
Writeotl 1 "2" 1 "app" "db" "db";
Restructotl 1 ; 
CloseOtl 1 ; 
Unlockobj 1 "app" "db" "db" ; 
LogOut ;
```
### *Command Reference*

The following ESSCMDQ commands referenced in the above scripts can be used for outline compaction. Any commands in the script that are equivalent to ESSCMD commands are not listed here. Refer to the *Oracle Essbase Technical Reference* for details about these commands.

### **OpenOtl**

OpenOtl opens an outline and reads it into memory.

#### **Syntax**

```
OPENOTL location ObjType AppName DbName PathNameOpen fLockFile 
fKeepTrans OtlhandleRet
```
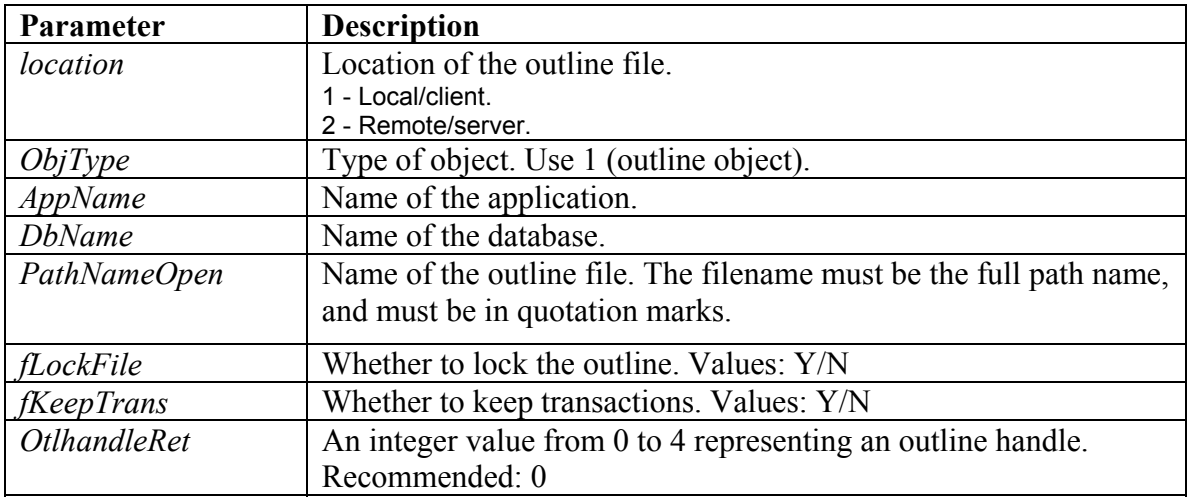

### <span id="page-2-0"></span>**WriteOtl**

WriteOtl saves outline information to disk.

#### **Syntax**

WRITEOTL *Otlhandle location AppName DbName PathNameWrite* 

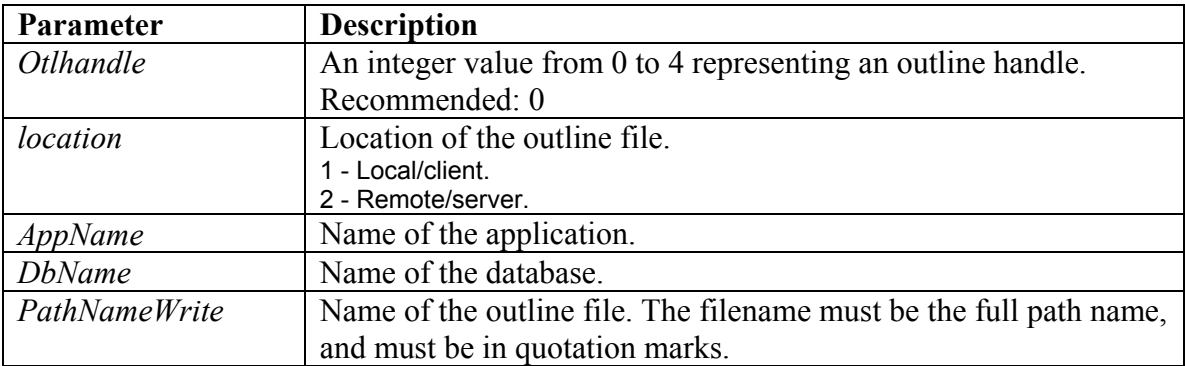

### **RestructOtl**

RestructOtl restructures an outline on the server.

### Syntax

RESTRUCTOTL *RestructureType*

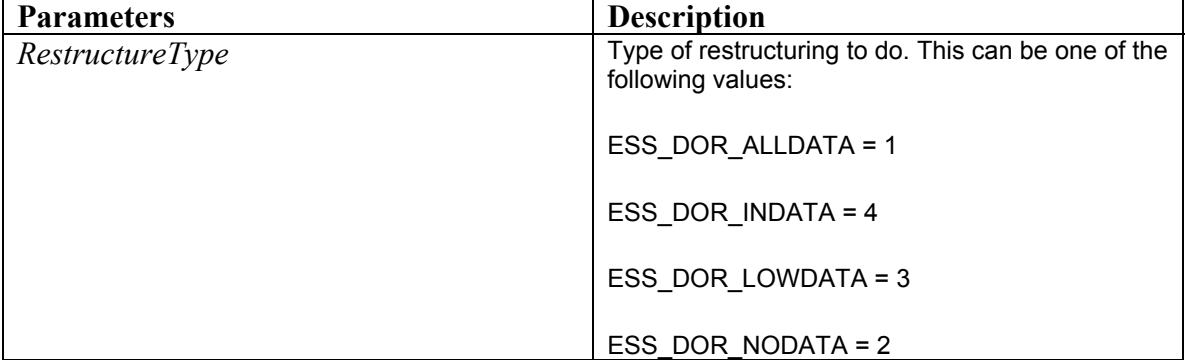

#### **Example**

RESTRUCTOTL 1

### <span id="page-3-0"></span>**CloseOtl**

CloseOtl frees all information associated with the outline.

#### **Syntax**

CLOSEOTL *Otlhandle* 

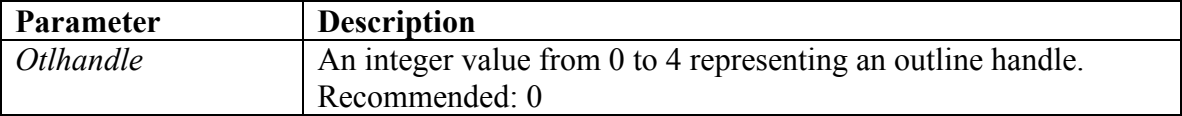

#### **Example**

CLOSEOTL 0